### UNIVERSITY of HOUSTON SYSTEM

# ONE LINK TO YOUR FUTURE

### Retirement@Work®

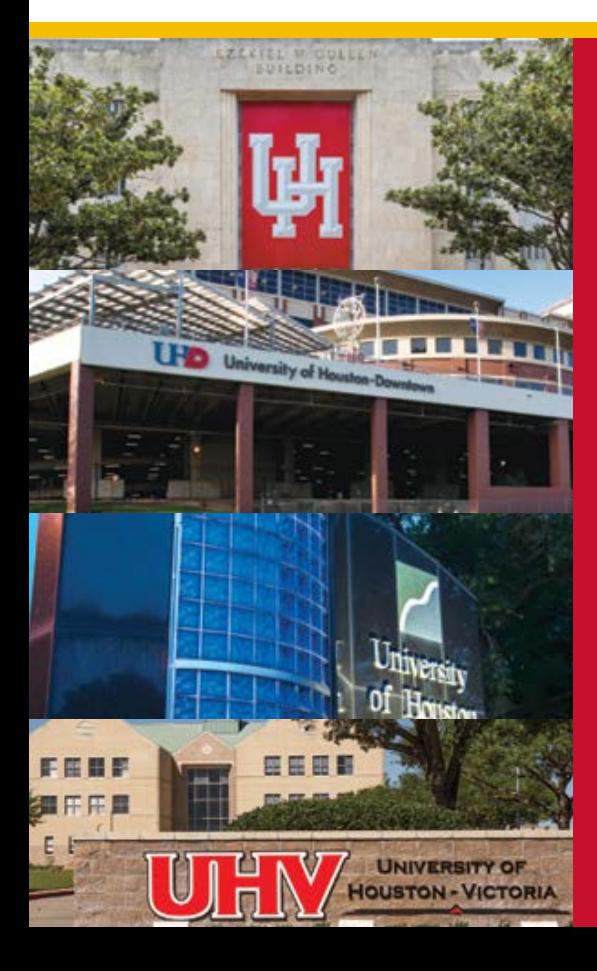

### Retirement@Work Overview

### **Overview**

• Retirement@Work® brings together information from all your plan's investment providers in one spot to give you a more complete picture of your retirement savings

### Retirement@Work Requirement Overview for UH System

- 1. Seamless Sign On (SSO) from the selected UH System retirement benefits sites
- 2. Online Salary Deferral Agreement with
	- Percentage, dollar, and maximum deferral methods (can start, change, or stop)
	- Ability to enter prior-employer and current-year contributions
- 3. Investment provider selection and links to all active providers (TIAA, Fidelity, VALIC, Voya)
- 4. Online Enrollment (Investment elections and beneficiary designations)
	- For TIAA, this is integrated (no additional login)
		- New Investment Lineup with funds presented in tiers
- 5. Employee view of balances, loans, and hardships from all providers
- 6. New toll-free number for the R@W contact center (**844-567- <sup>9090</sup>**)

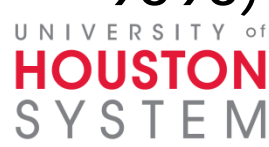

### Updated Retirement Plan Portal

• Retirement@Work is replacing **Retirement**Manager

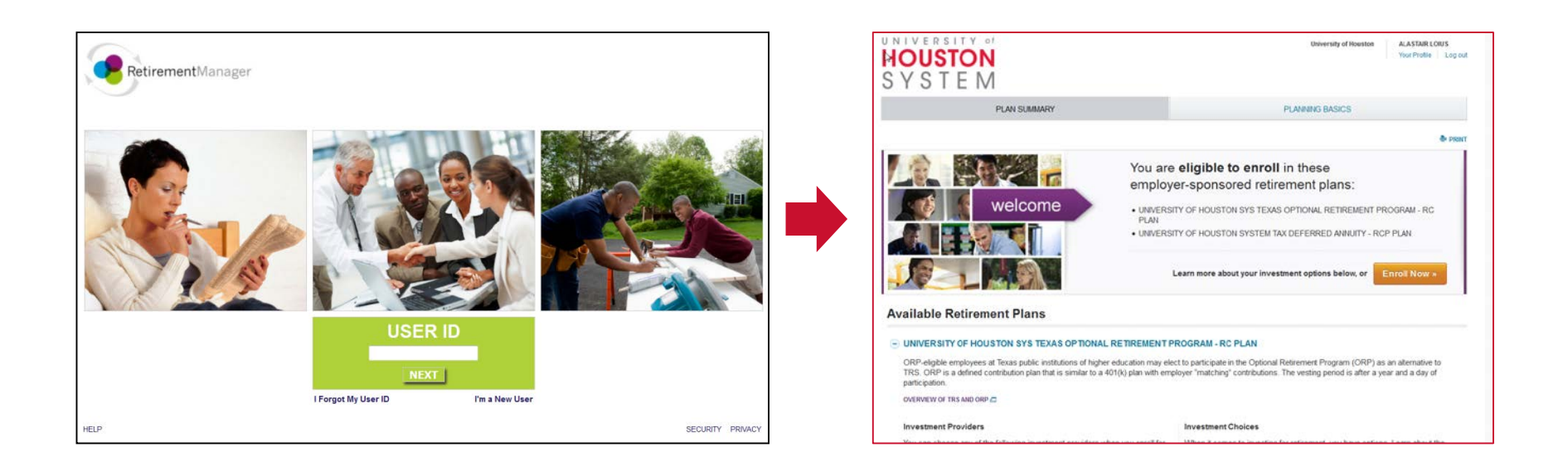

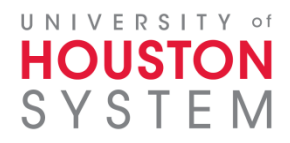

### Seamless sign on through your campus

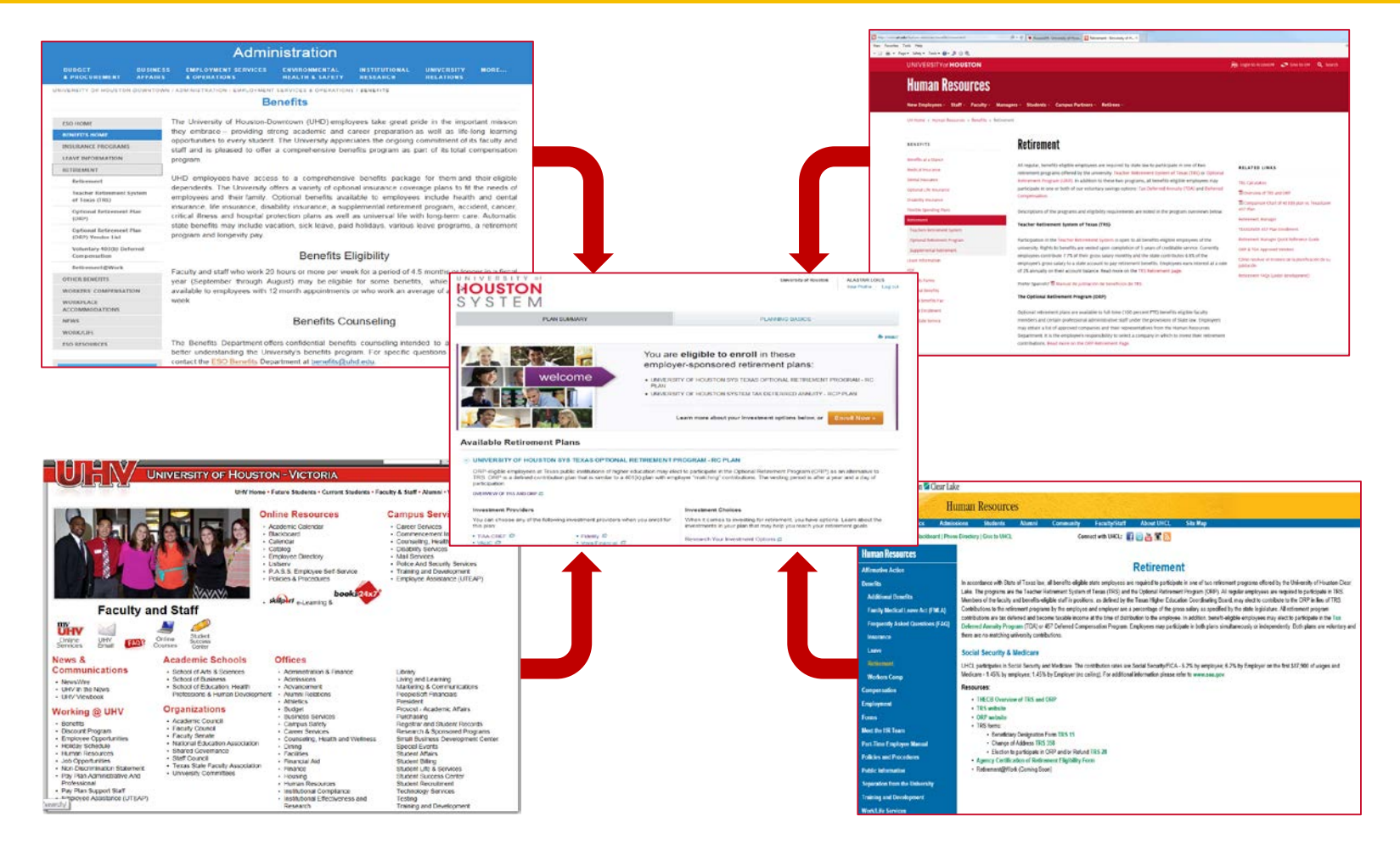

#### UNIVERSITY of **HOUSTON** SYSTEN

### Participant Experience Overview

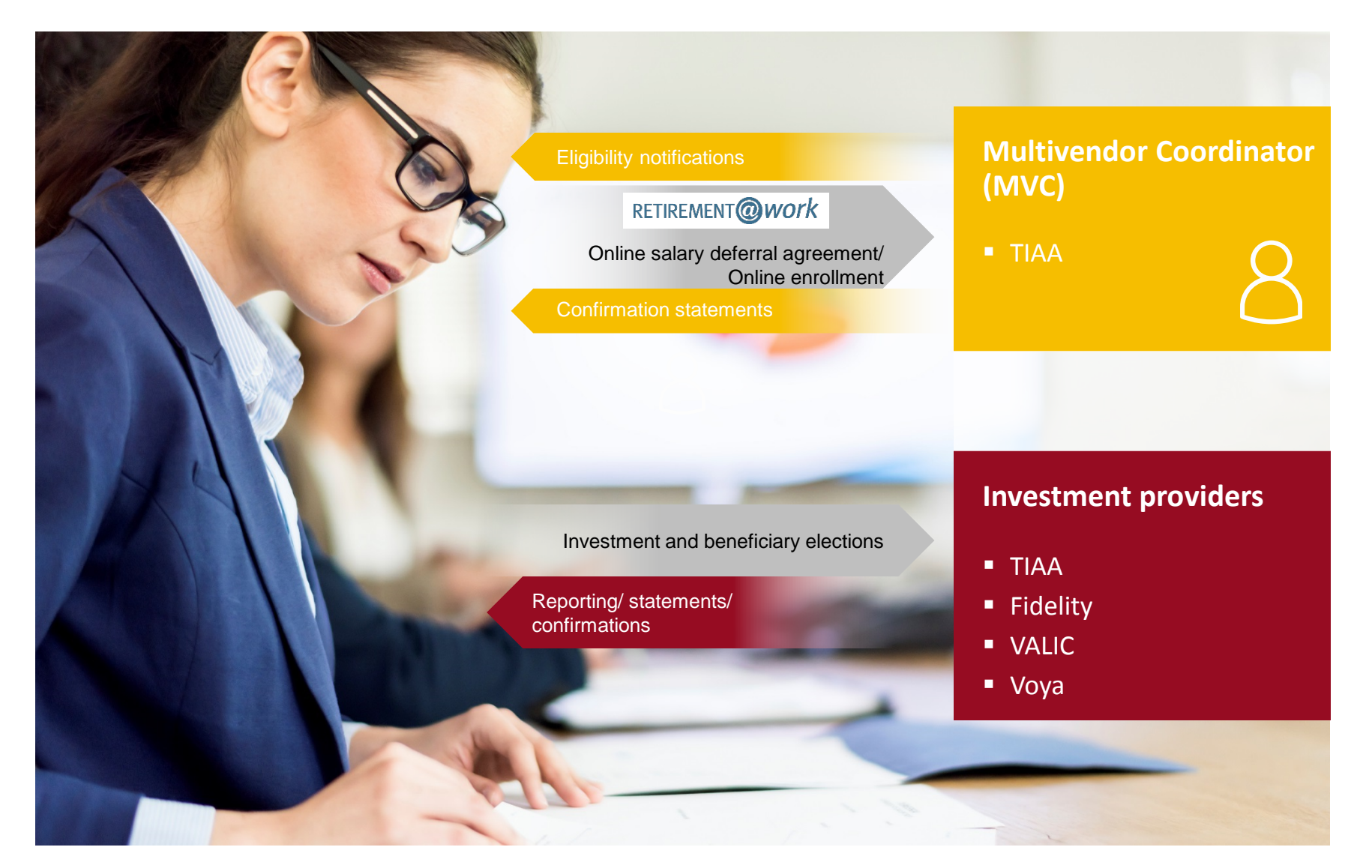

# Additional Information

- Prior to R@W UHS had 6 selected vendors and 9 grandfathered vendors where contributions, loans, and hardships were processed. Starting 4/25 – only the 4 selected vendors will allow loans, contributions and hardships to be transacted
- TRS elections are completely outside of R@W

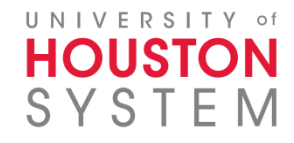

# Scenario – Landing Page (top)

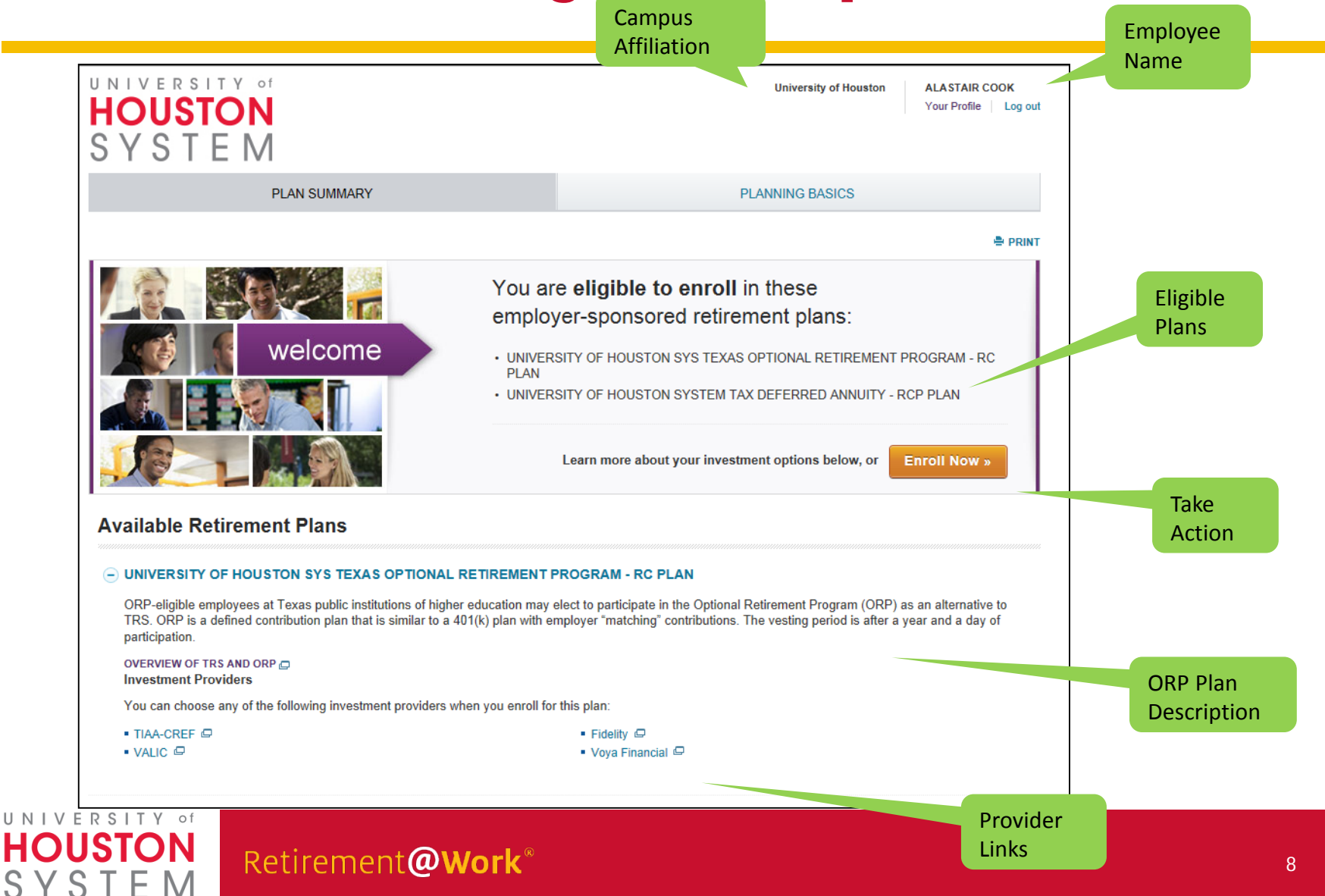

# Scenario – Landing Page (bottom)

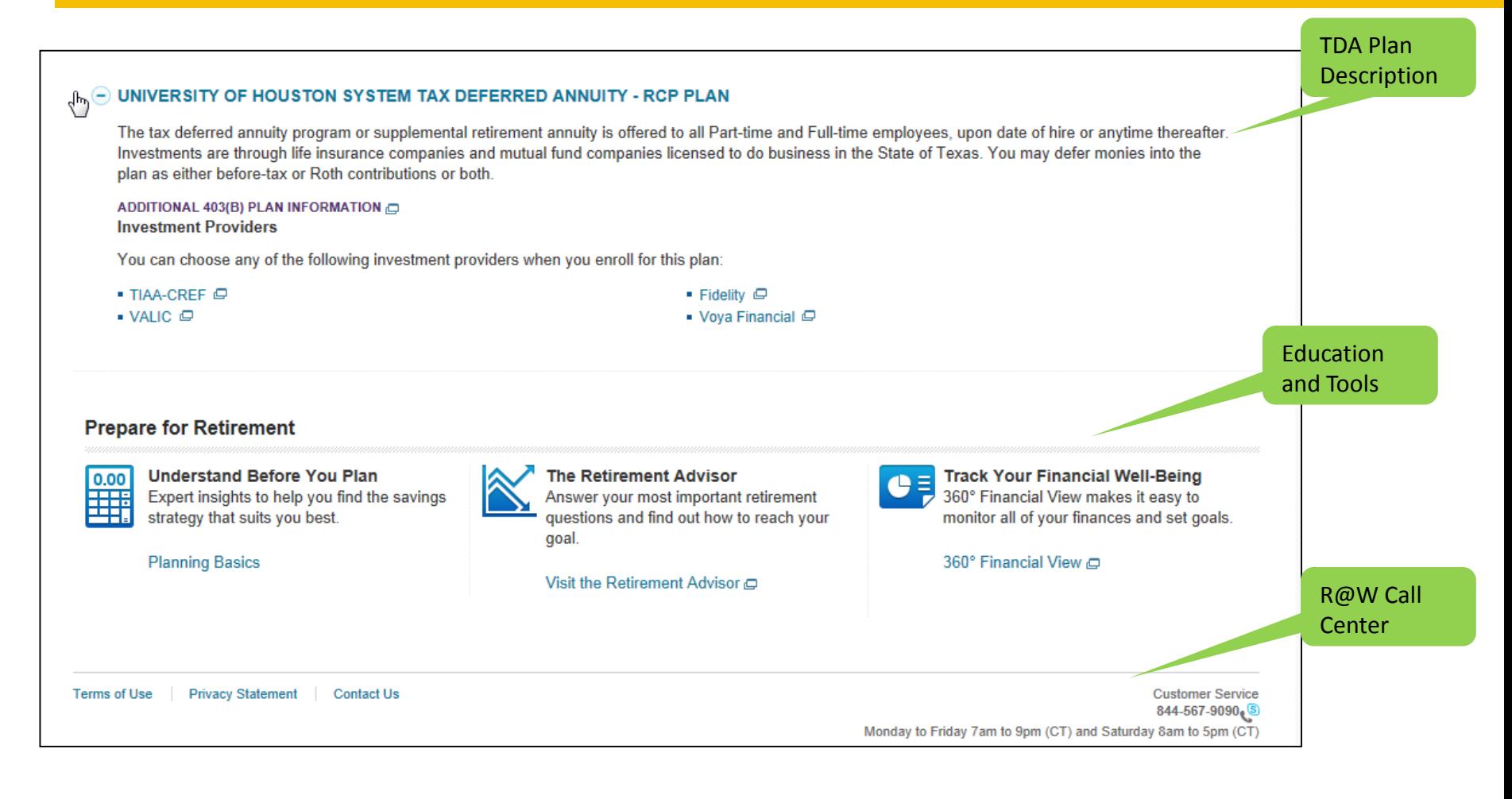

#### UNIVERSITY of **HOUSTON** SYSTEM

### Scenario – Choose Your Contribution Amount

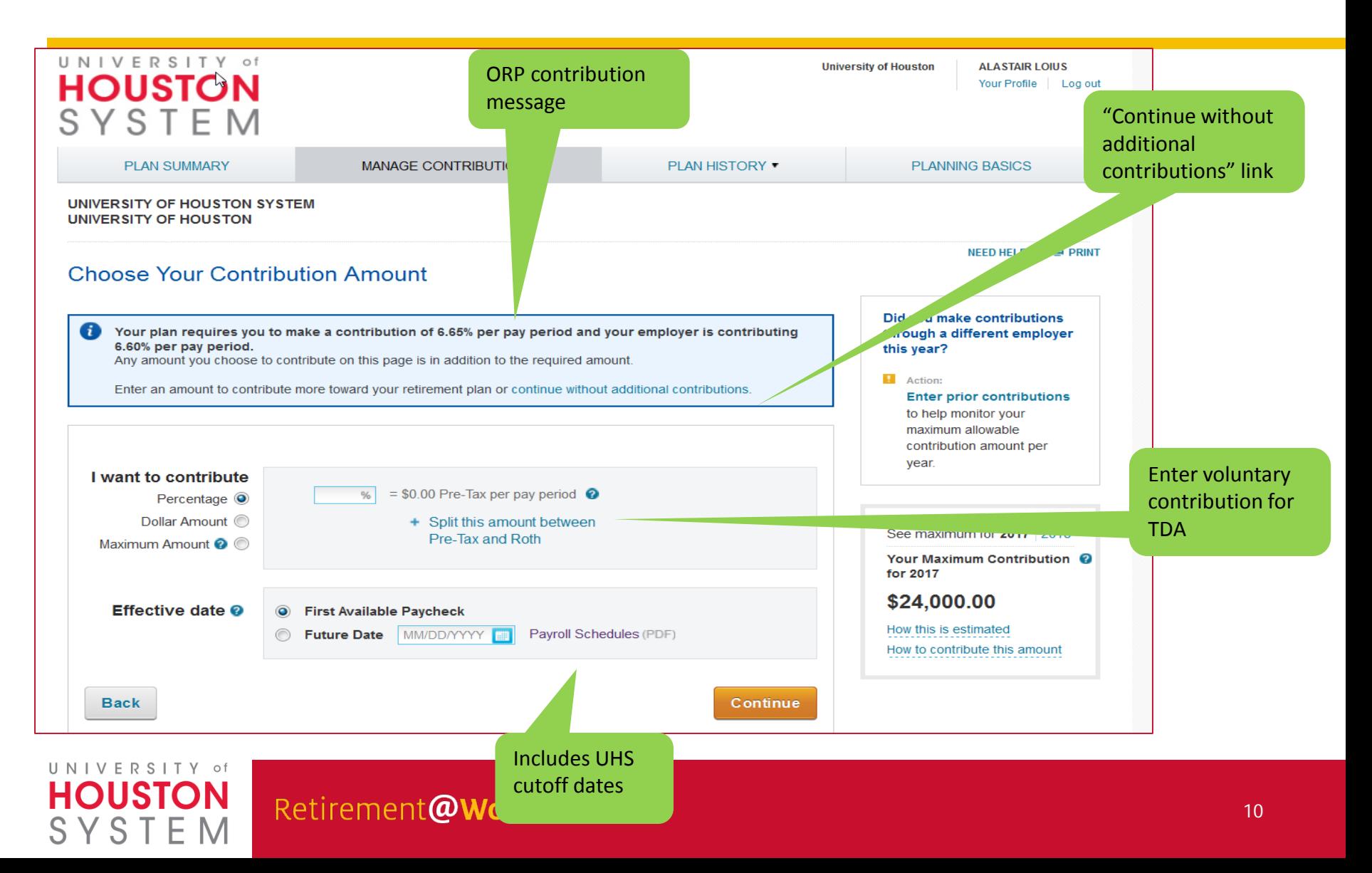

### Scenario – Choose Your Investment Providers

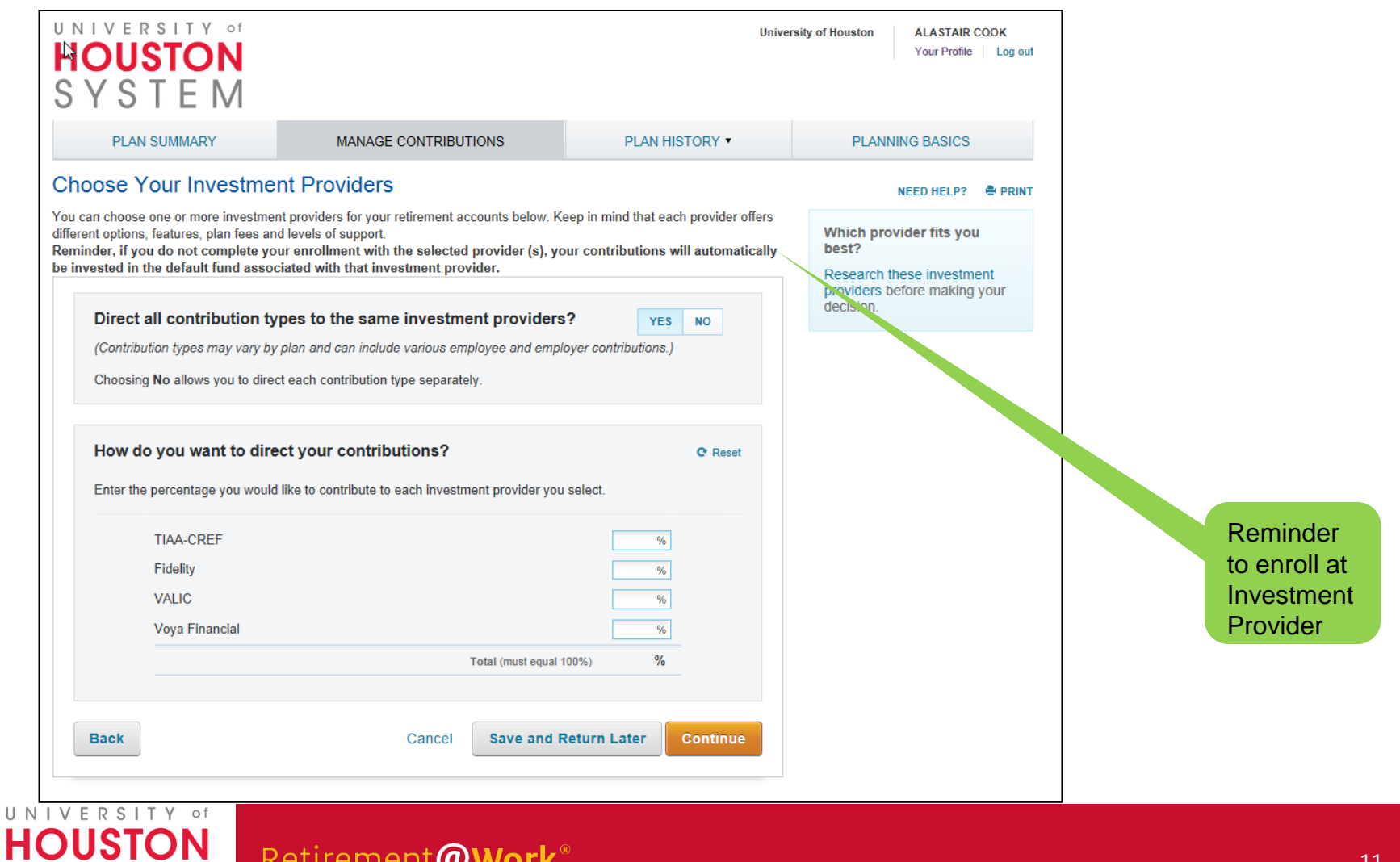

Retirement@Work®

SYSTEM

### Scenario – Review Your Elections

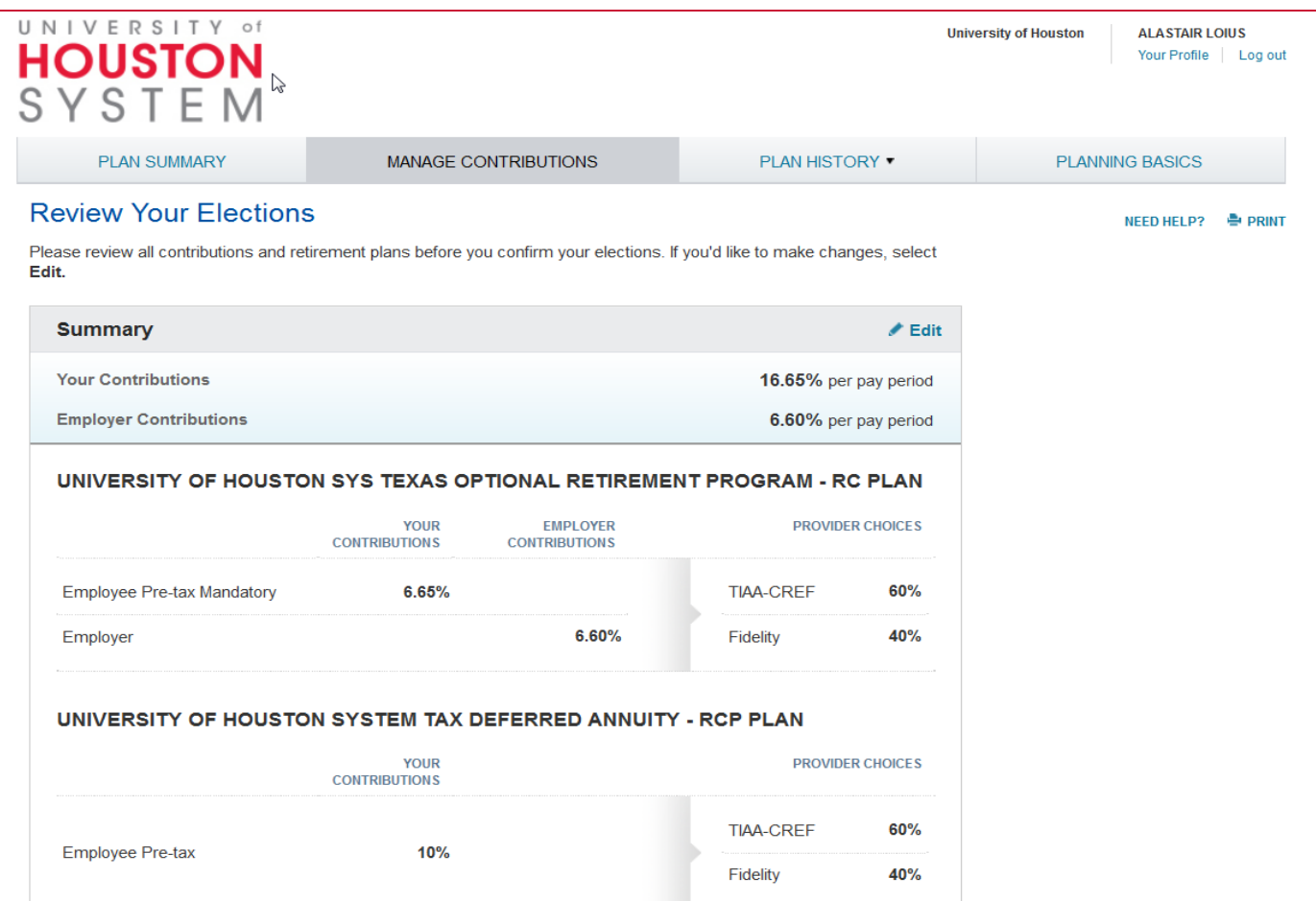

#### UNIVERSITY of **HOUSTON** SYST E M

### **Scenario – Terms and Conditions**

Ω

#### Salary Deferral Agreement Terms & Conditions

#### **Terms & Conditions**

A. This Agreement shall be legally binding and terminate or supersede any previous Code section 403(b) salary reduction agreements between the Institute and Employee.

B. The Employee grants permission to his or her 403(b) provider(s) to provide any information concerning Employee's 403(b) account(s) to the Institute that the Institute deems necessary for it to ensure that the 403(b) program is in compliance with all applicable federal and state laws, without the Institute's first obtaining additional written permission from the Employee for the provider(s) to release such information to the Institute.

C. In consideration for the salary reduction herein above provided, the Institute agrees to deposit the amount of salary reduction into a Code section 403(b) funding vehicle selected by the Employee and approved and made available by the Institute from time to time.

ACKNOWLEDGEMENT OF RESPONSIBILITIES: Both the Institute and employee acknowledge that  $\sim$ the employee has responsibility for deciding whether to voluntarily defer income into a TDA and to which of the available TDA plans the funds should be remitted. The employee assumes responsibility for the results of his or her investment choices. Both the Institution and the employee acknowledge that this agreement cannot require a contribution which will exceed the limitation on annual additions under Code Section 415; or permit an aggregate amount of salary reduction contribution which, when added to elective deferrals made to another 403(b) annuity or 401(k) plan for a taxable year, exceeds the IRS annual limit or such higher limit as may be in effect of the year under Code Section 402(g) or the age 50 catch-up deferral under Code Section 414(y). While the employee assumes responsibility for compliance with these conditions, the Institute will provide, upon request, any available information from the Institute's records that is necessary to enable the employee to make these determinations. This overall maximum also includes all 403(b) contributions made on your behalf on an automatic or voluntary basis by other entities for which and the second second

 $\triangledown$  I have read and accept these Terms and Conditions

I Agree

I Disagree

### Scenario - Confirmation

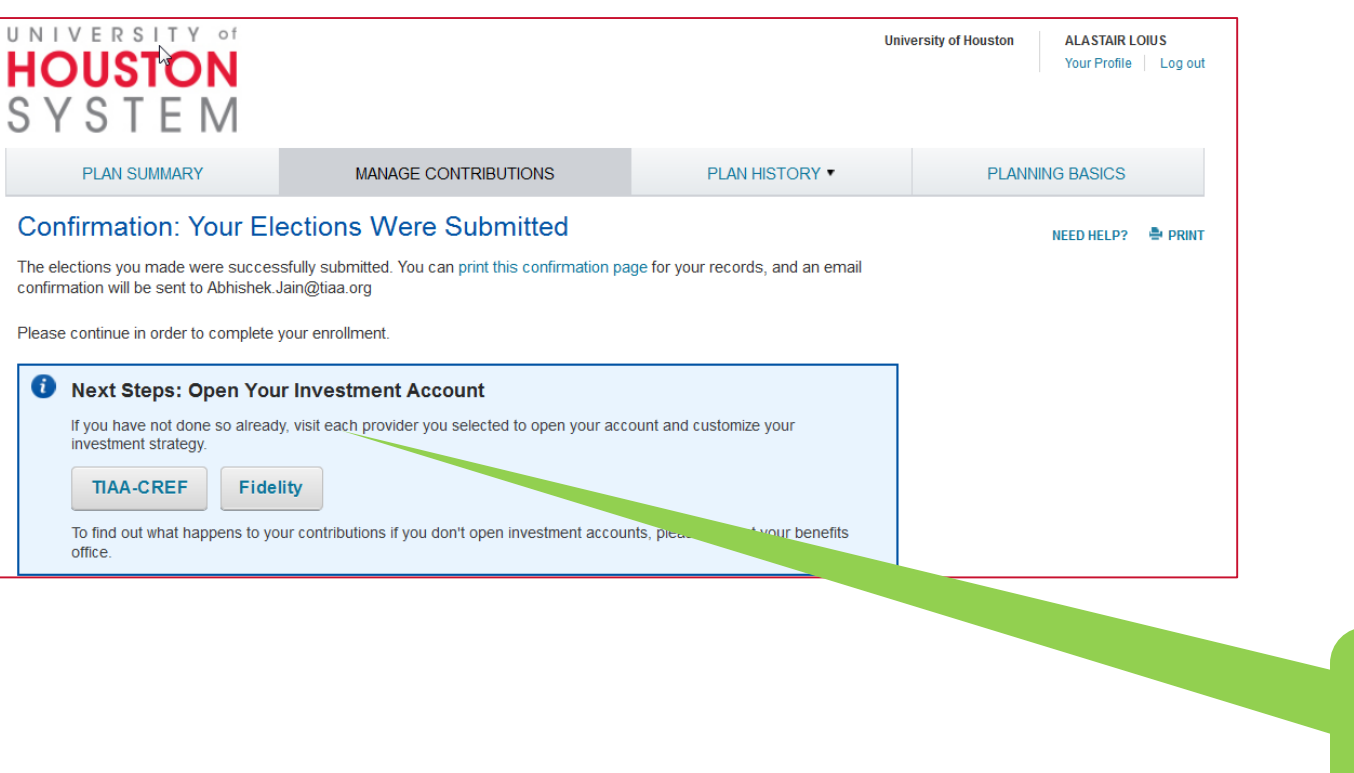

Links to enrollment pages at selected investment providers

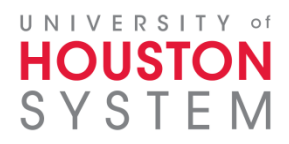

# Scenario – Open Your Investment Account

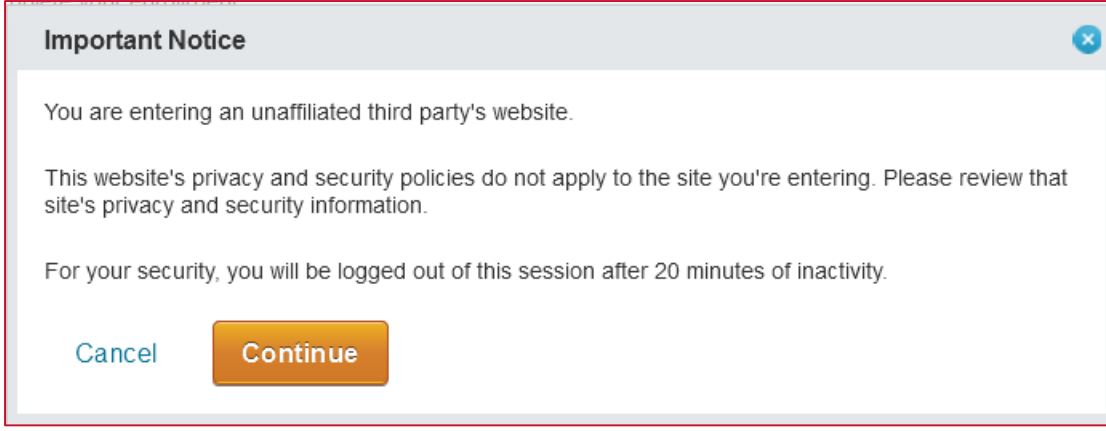

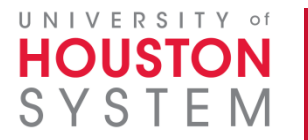

### Met Limit for Year

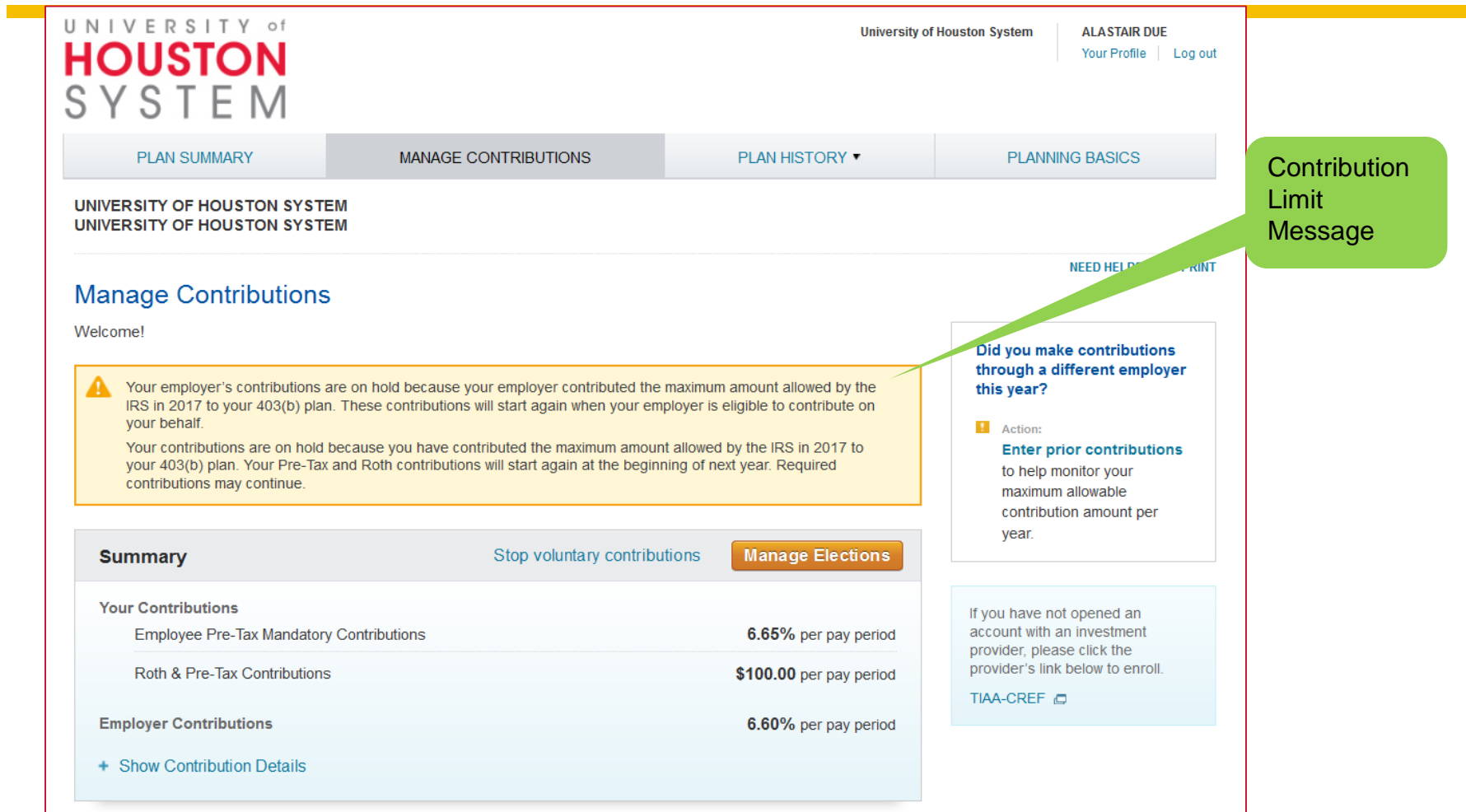

#### UNIVERSITY of **HOUSTON** SYSTEM

### **Existing Hire - With Balances from Retirement@Work**

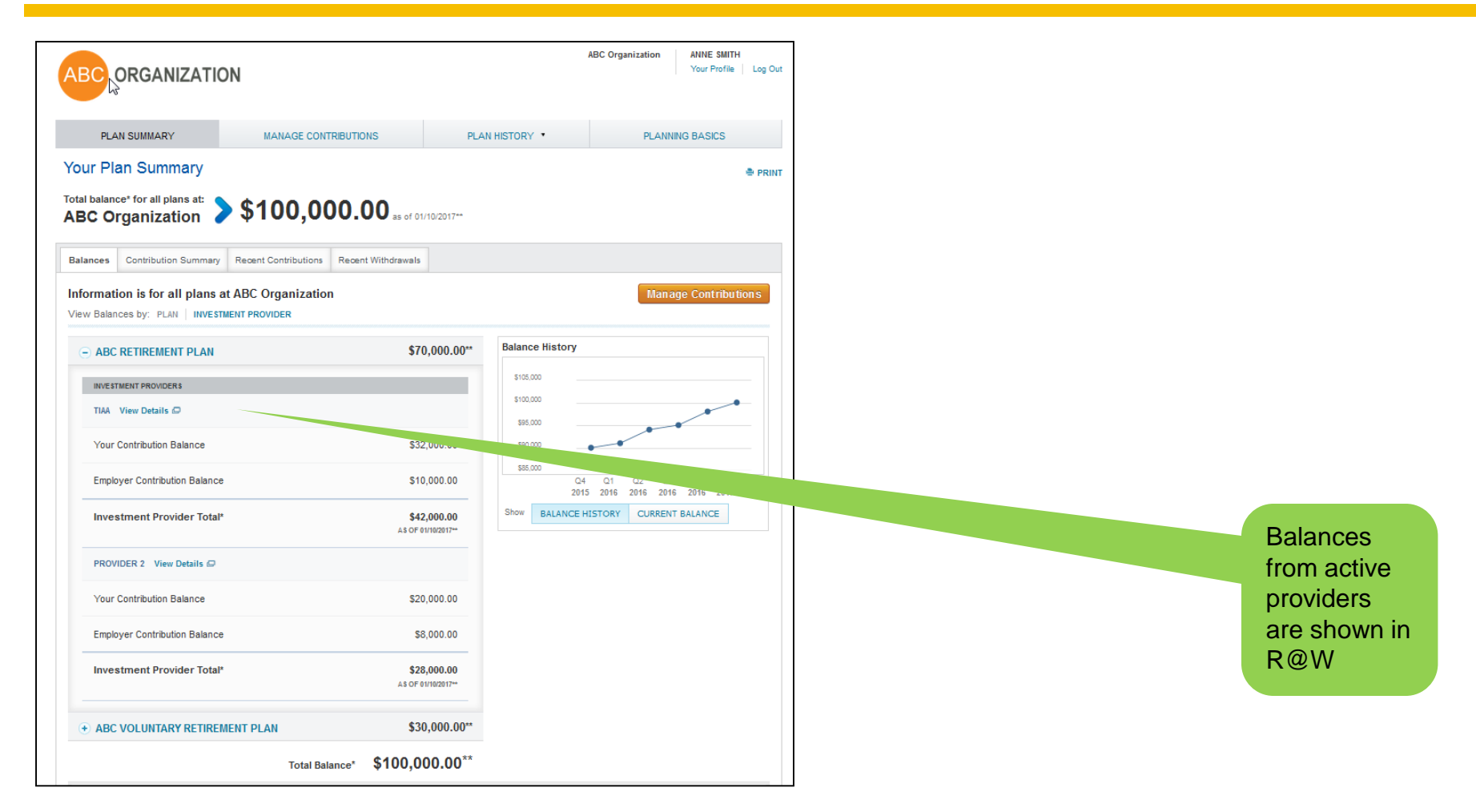

#### UNIVERSITY of **HOUSTO**  $SYS$

### **Existing Hire - With Withdrawal Information** from Retirement@Work

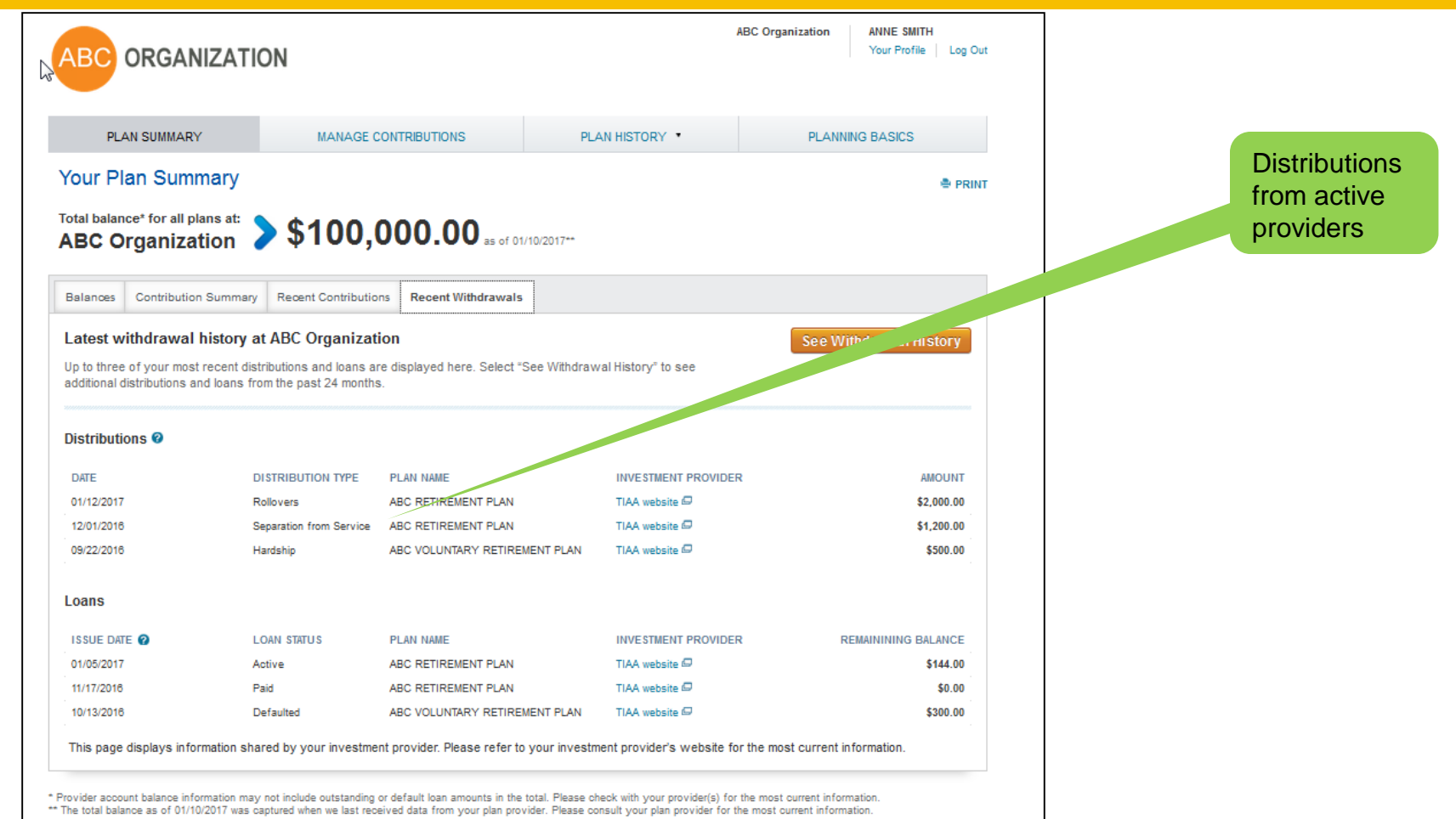

### **HOUST** SYSTEM

### Retirement@Work site support

• For assistance, please contact Retirement@Work at **844-567-9090**, Monday – Friday, 8 a.m. to 10 p.m. and Saturday, 8 a.m. to 5 p.m. (CT).

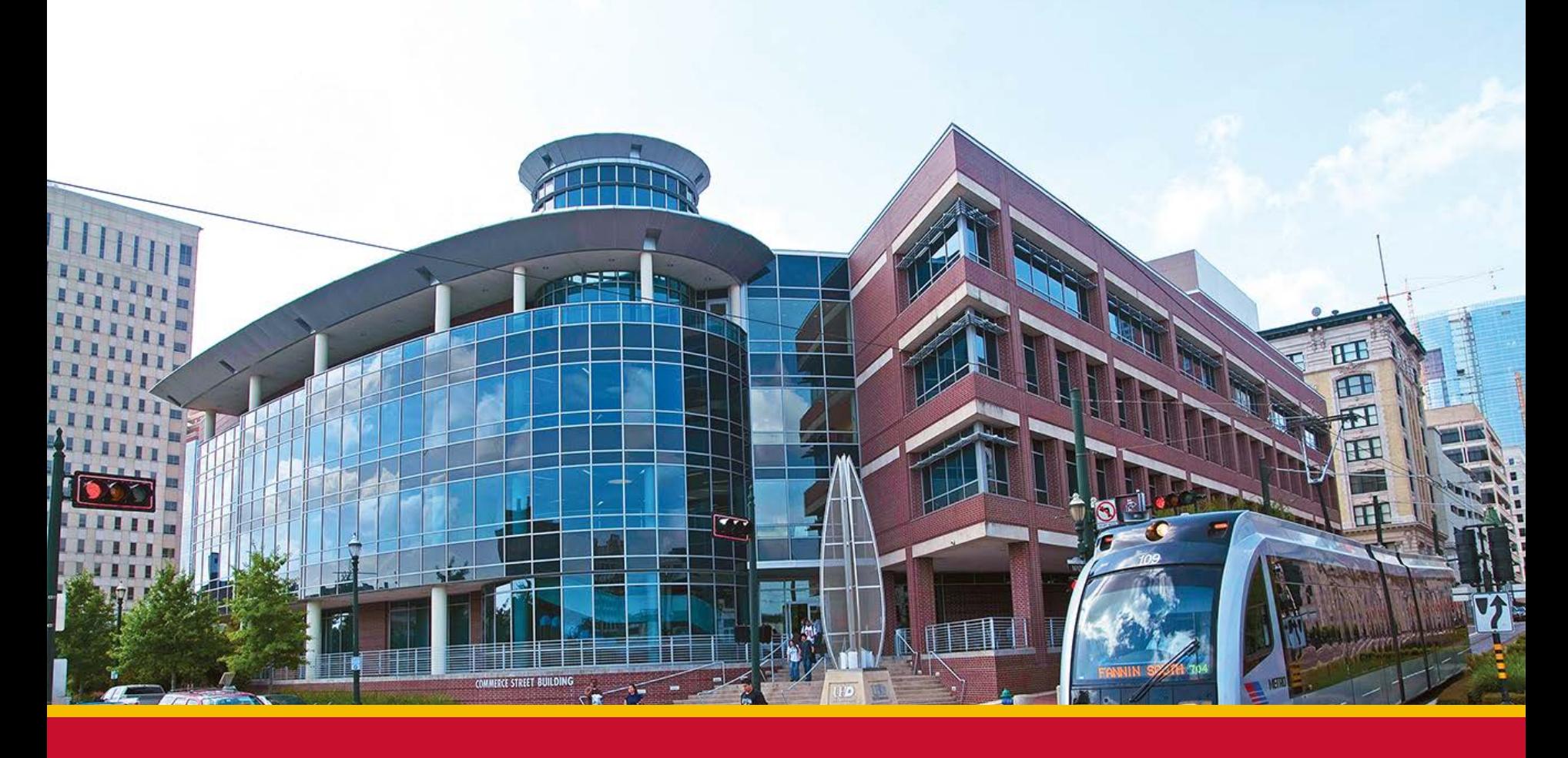

### THANK YOU, UH SYSTEM EMPLOYEES!

### QUESTIONS?